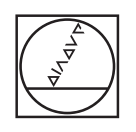

# **HEIDENHAIN**

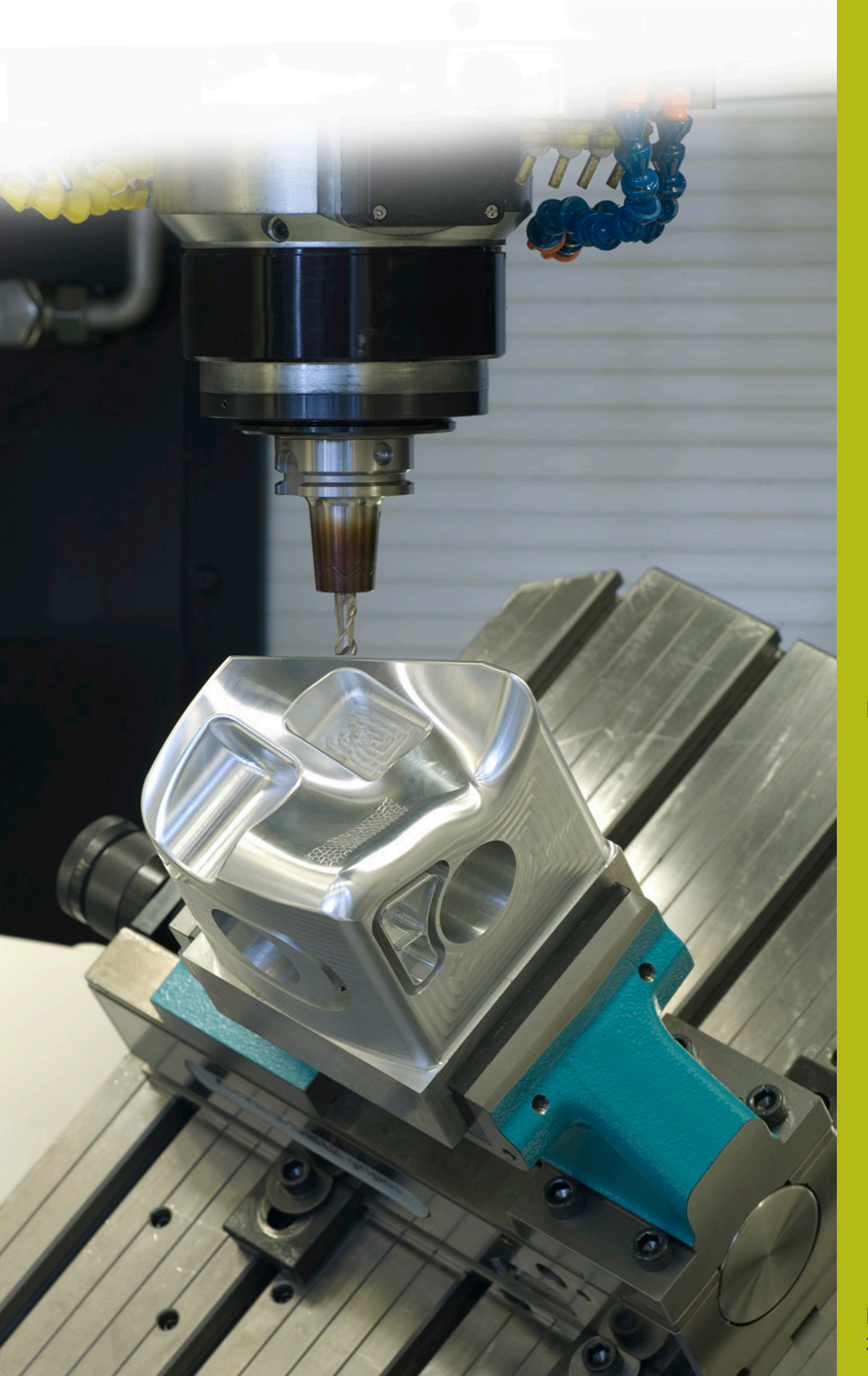

**NC Solutions**

**Descrizione del programma NC 4240**

**Italiano (it) 3/2019**

# **1 Descrizione del programma NC 4240\_it.h**

Programma NC per lavorazione multiasse di quattro pezzi serrati su un dispositivo di serraggio a piramide.

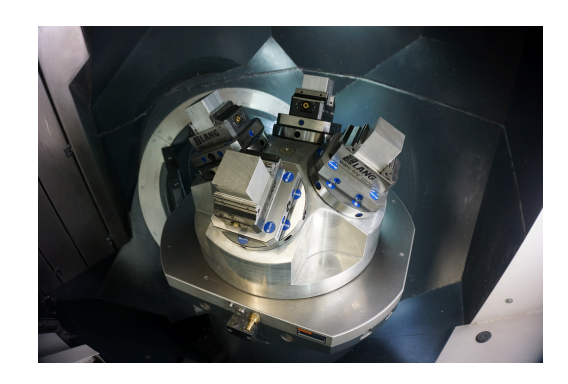

#### **Requisito**

Per un pezzo si deve impiegare un utensile per la fresatura di uno smusso di 5\*45 gradi su tutti i quattro bordi. Un altro requisito è che la macchina è dotata di un dispositivo di serraggio a piramide sul quale sono disposti i quattro pezzi. Questi pezzi vengono lavorati con il programma NC 4240\_it.h.

Affinché l'approccio dell'utensile sia adeguate al pezzo, il controllo numerico deve combinare tra loro le seguenti funzioni:

- j. Rotazione del piano di lavoro per l'allineamento del dispositivo di serraggio a piramide
- Spostamento origine dal programma NC  $\mathbb{R}^n$
- $\mathbf{r}$ Rotazione del piano di lavoro dal programma NC

#### **Definizione delle origini**

Prima di avviare la lavorazione è necessario definire le origini. Nel programma esemplificativo sono utilizzate le seguenti origini:

- $\overline{\phantom{a}}$ pezzo davanti origine 6
- $\blacksquare$ pezzo a destra origine 7
- pezzo dietro origine 8 П
- pezzo a sinistra origine 9

Per impostare le origini, procedere come descritto di seguito.

- Passare in modalità **Introduzione manuale dati**
- Attivare l'origine da descrivere con il ciclo 247  $\mathbf{p}$
- Eseguire l'orientamento sulla superficie del dispositivo di serraggio a piramide con la funzione **PLANE SPATIAL**

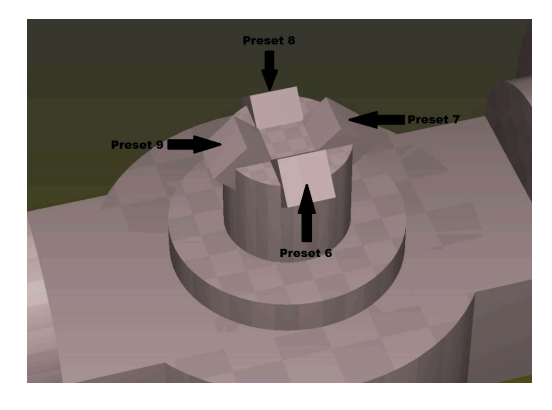

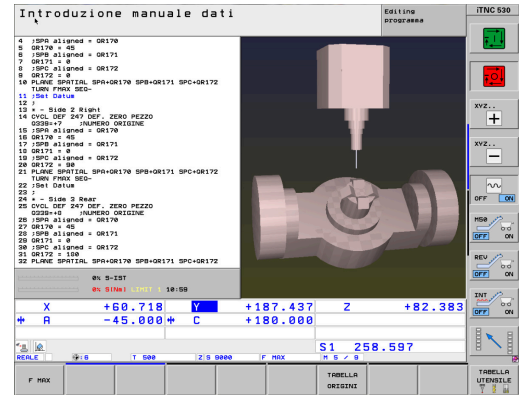

- Passare in modalità **Funzionam. manuale**
- ▶ Selezionare il softkey **3D Rot**
- Impostare su attiva la Rotazione del piano di lavoro in modalità **Funzionam. manuale**

- Posizionare il sistema di tastatura sul pezzo
- Selezionare il softkey **TOUCH PROBE**
- Selezionare la funzione di tastatura richiesta, ad es.  $\mathbf{b}$ **PROBING POS** Z-
- Avviare la funzione di tastatura con **Start NC**  $\mathbf{b}$
- Definire la riga della tabella origini
- Selezionare il softkey **INTRODUZ. TABELLA PRESET**
- Il controllo numerico chiede se l'origine attiva deve essere sovrascritta
- $\blacktriangleright$ Confermare con **Ent**
- Impostare l'origine degli altri assi lineari

# *NOTA*

### **Attenzione Pericolo per l'utensile e il pezzo!**

Non deve essere impostata alcuna origine in un asse rotativo che sposta un altro asse rotativo o l'utensile. In tal caso i posizionamenti possono essere errati.

- Azzerare solo gli assi che non spostano altri assi rotativi
- Azzerare solo gli assi che non spostano l'utensile
- Avviare con cautela i programmi NC

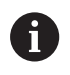

In questo esempio l'asse A non deve essere annullato.

- Passare in modalità **Introduzione manuale dati**  $\mathbf{r}$
- Disattivare la Rotazione del piano di lavoro con la funzione ь **PLANE RESET**

Questa routine deve essere eseguita per tutte le quattro superfici della piramide e origini assegnate. Infine è possibile controllare gli elementi nella tabella origini.

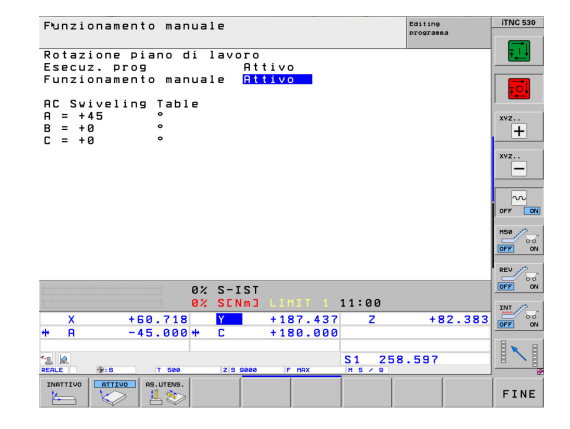

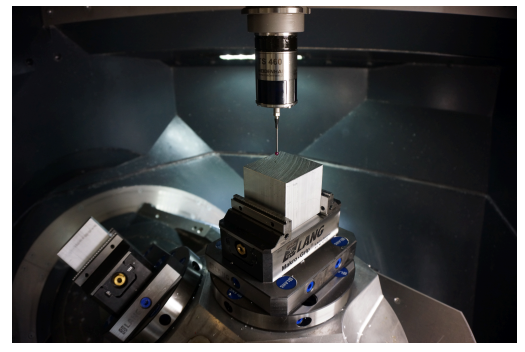

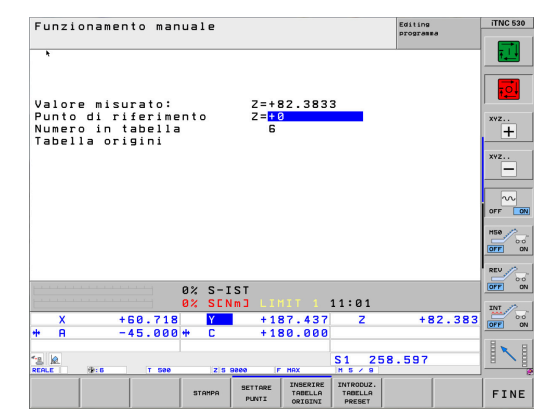

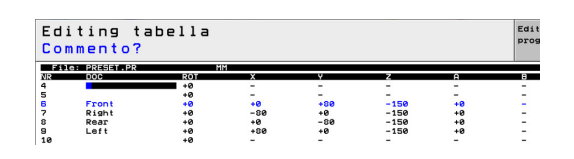

## **Programmazione della lavorazione**

0

Il programma NC della lavorazione si definisce senza considerare il dispositivo di serraggio a piramide. L'orientamento del piano di lavoro si riferisce al sistema di coordinate del pezzo.

> Per la rotazione del piano di lavoro si devono impiegare soltanto funzioni dell'angolo solido. Sul controllo numerico sono disponibili a tale scopo le seguenti funzioni:

- **PLANE SPATIAL**
- **PLANE EULER**
- **PLANE PROJECTED**
- **PLANE VECTOR**
- **PLANE POINTS**
- **PLANE RELATIV**

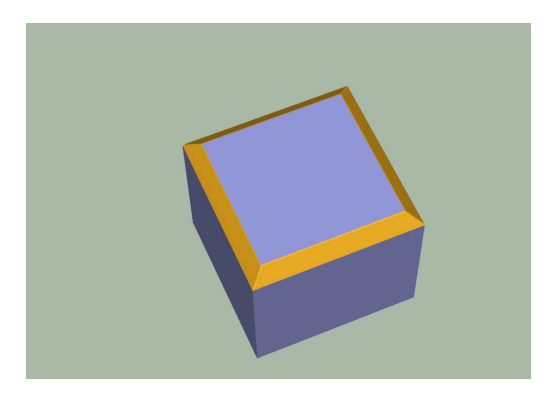

#### **Struttura ed esecuzione del programma NC 4240\_it.h**

All'inizio del programma NC si definisce l'origine per ogni pezzo sul dispositivo di serraggio a piramide. Nei parametri residenti QR170, QR171 e QR172 si definiscono inoltre gli angoli solidi SPA, SPB e SPC. Questi parametri determinano la disposizione della superficie della piramide.

Successivamente il controllo numerico richiama il sottoprogramma "LAVORAZIONE". Dopo aver eseguito il sottoprogramma, il controllo numerico passa di nuovo nel programma principale. Si definiscono qui le origini e gli angoli solidi per gli altri lati. Dopo aver definito ogni lato, il controllo numerico passa di nuovo nel sottoprogramma "LAVORAZIONE".

Una volta terminata la lavorazione di tutti i quattro lati, nel programma principale viene richiamato il sottoprogramma "Reset". Dopo aver eseguito il sottoprogramma, il controllo numerico termina il programma NC.

#### Sottoprogramma "LAVORAZIONE"

Nel sottoprogramma "LAVORAZIONE", la lavorazione del pezzo viene programmata senza tener conto del dispositivo di serraggio a piramide. Dapprima si definisce l'utensile con cui si esegue la lavorazione. Successivamente il controllo numerico richiama il sottoprogramma "SAFE". Quindi viene richiamato per ogni lato del pezzo un sottoprogramma per spostare l'origine e ruotare il piano di lavoro, **LBL** "TILTx". Dopo ciascuno di questi sottoprogrammi, il controllo numerico richiama il sottoprogramma "MILL". Una volta terminata la lavorazione di tutti i bordi, il controllo numerico ritorna nel programma principale.

#### Sottoprogramma "MILL"

Nel sottoprogramma "MILL" è programmata la traiettoria dell'utensile per la lavorazione. Nel programma esemplificativo, questo movimento consiste in traiettorie lineari semplici.

#### Sottoprogrammi "TILTx"

I sottoprogrammi "TILTx" seguenti presentano tutti la stessa struttura. In primo luogo è definito un **PLANE RESET**. Segue quindi uno spostamento origine sulla posizione di rotazione. Successivamente il controllo numerico richiama il sottoprogramma "SAFE". Una volta eseguito questo sottoprogramma, la rotazione del piano di lavoro è definita in riferimento al sistema di coordinate del pezzo. Come ultima fase in ciascuno dei cinque sottoprogrammi, il controllo numerico richiama un altro sottoprogramma, il label "TILT\_NEW".

#### Sottoprogramma "SAFE"

In questo sottoprogramma il controllo numerico si porta in posizione di sicurezza. Questa posizione si definisce con una posizione X, Y e Z in riferimento al sistema di coordinate della macchina.

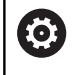

La posizione **M91** è correlata alla macchina. La posizione deve essere adattata alla macchina.

#### Sottoprogramma "RESET"

Nel sottoprogramma "RESET" il controllo numerico resetta tutte le funzioni per la conversione delle coordinate.

Sottoprogramma "TILT\_NEW"

Il sottoprogramma "TILT\_NEW" consente di combinare tra loro lo spostamento origine e la rotazione del piano di lavoro dal programma "TILTx" e l'orientamento del dispositivo di serraggio a piramide.

Questa procedura viene eseguita nelle seguenti fasi:

- Lettura della rotazione 3D attiva dell'angolo solido SPA e salvataggio del valore in Q170
- Lettura della rotazione 3D attiva dell'angolo solido SPB e  $\mathbf{r}$ salvataggio del valore in Q171
- Lettura della rotazione 3D attiva dell'angolo solido SPC e salvataggio del valore in Q172
- Eliminazione della rotazione del piano di lavoro con **PLANE RESET**
- ► Lettura dello spostamento origine attivo dell'asse X e salvataggio del valore in Q175
- ► Lettura dello spostamento origine attivo dell'asse Y e salvataggio del valore in Q176
- Lettura dello spostamento origine attivo dell'asse Z e ь salvataggio del valore in Q177
- ▶ Ripristino dello spostamento punto zero
- Rotazione del piano di lavoro con **PLANE SPATIAL** e gli angoli **SPA** QR170, **SPB** QR171 e **SPC** QR172 per l'allineamento del dispositivo di serraggio a piramide
- Spostamento origine incrementale nel piano ruotato di X Q175,  $\blacktriangleright$ Y Q176 e Z Q177
- Con **PLANE RELATIV** ulteriore rotazione del piano di lavoro di **SPC** Q172
- Con **PLANE RELATIV** ulteriore rotazione del piano di lavoro di ь **SPB** Q171
- Chiamata del sottoprogramma "SAFE"
- $\mathbf{b}$ Con **PLANE RELATIV** ulteriore rotazione del piano di lavoro di **SPA** Q170 e posizionamento degli assi rotativi

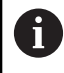

È importante che gli angoli letti vengano ruotati nella sequenza **SPC**, **SPB** e quindi **SPA**. Una sequenza diversa comporta un risultato errato.

Tutte le funzioni per la rotazione del piano di lavoro, ad eccezione dell'ultimo **PLANE RELATIV**, possono essere programmate selezionando **STAY**. Queste funzioni servono soltanto per i calcoli. Con l'ultima funzione, il controllo numerico orienta il piano di lavoro al risultato dei calcoli.

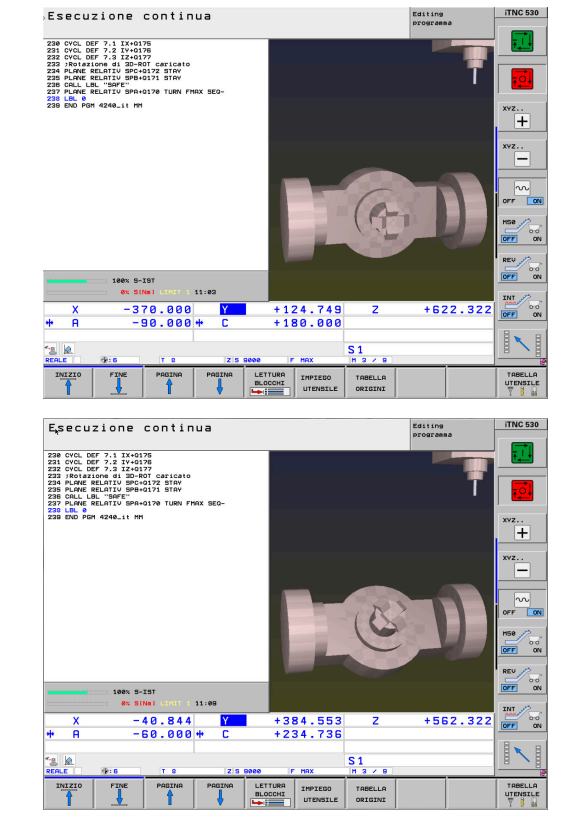

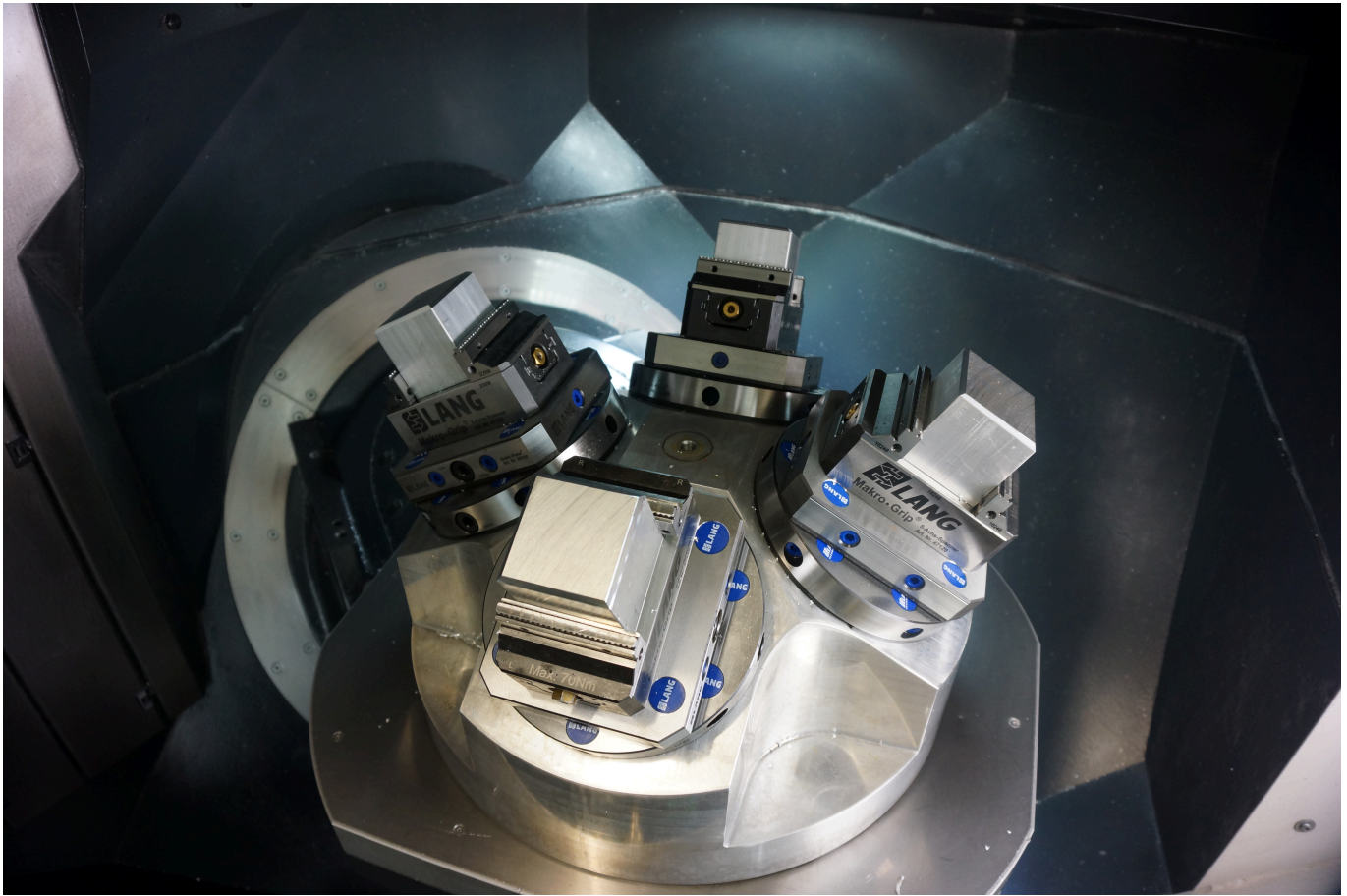